## **Option 2 : Supervisor Allocates Competency**

Allocating the competency to those in your hierarchy can be done using any one of Manager, Supervisor or Administrator self service user responsibility profiles

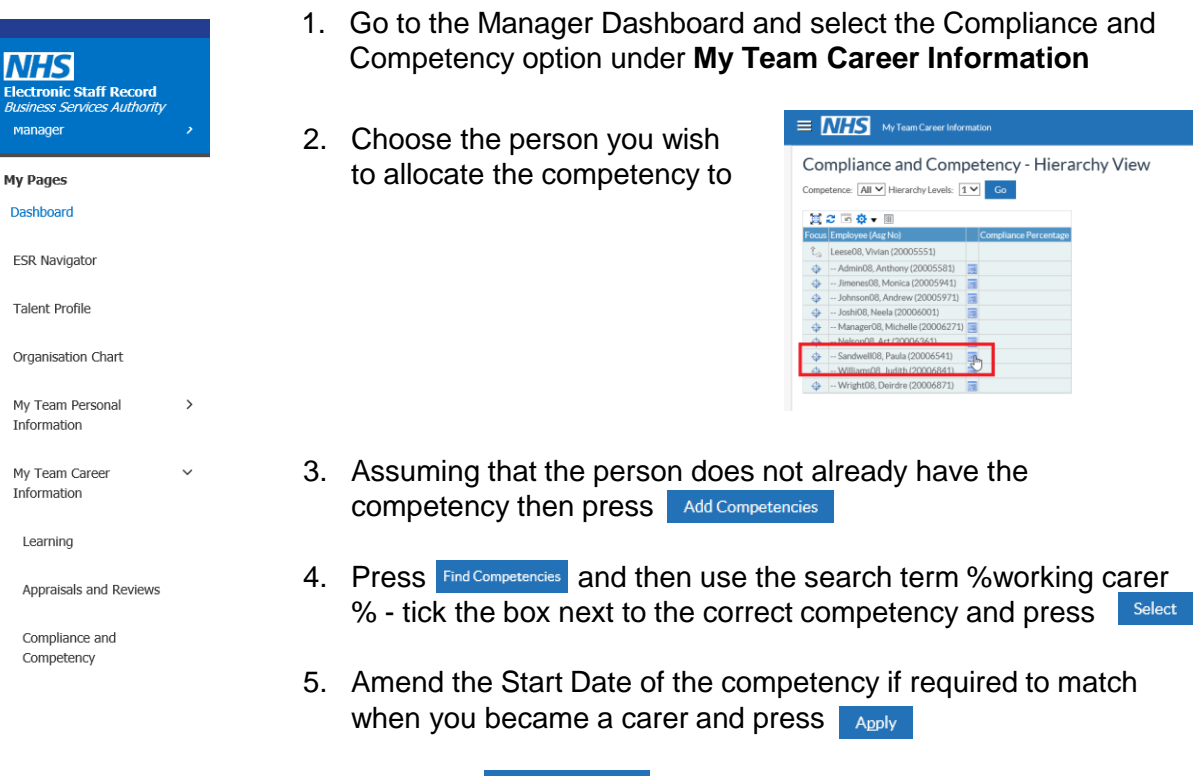

6. Press the Review and Submit button to check the information. If everything is correct then press submit

## **Approving Requests**

The supervisor receives a notification to approve the request (and email if the Organisation has a secure email server e.g. they are using NHS.net). They then have 8 days to respond otherwise the request times out and the employee will need to re-submit.

1. From the Portal select the Notifications icon

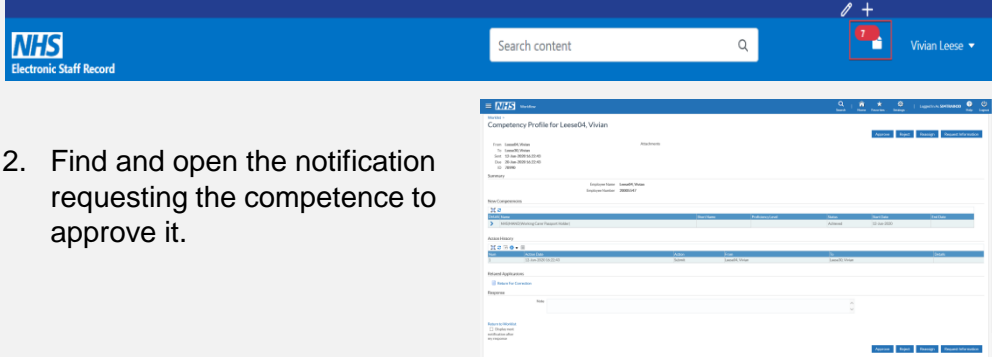

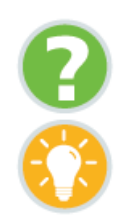

Where can I obtain further support and guidance?